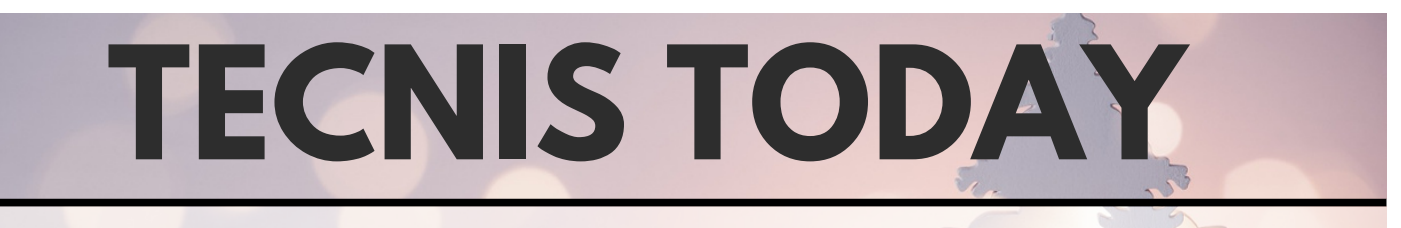

## Desembre de 2022 NEWSLETTER 2

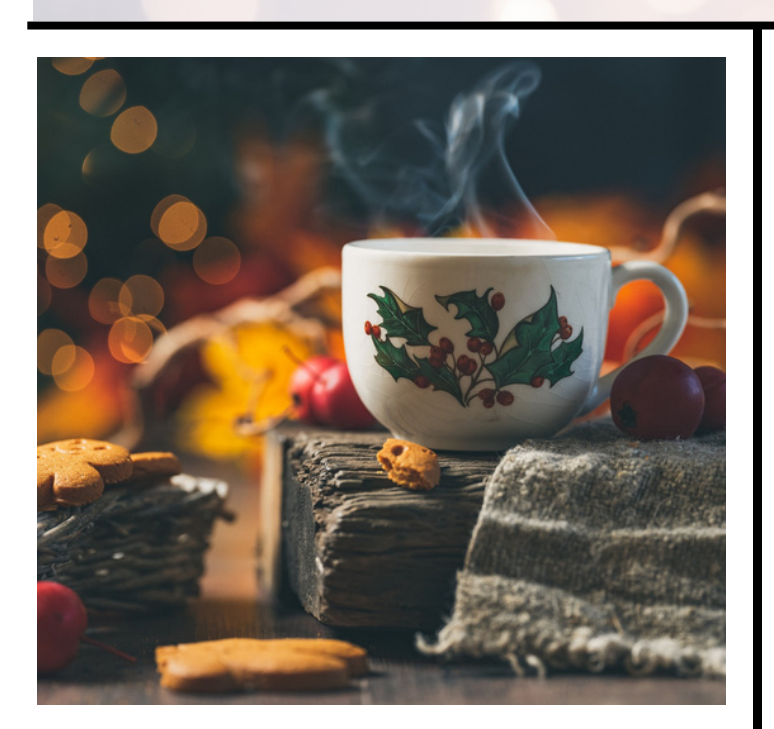

Presentem el **segon número de la nostra newsletter: TecNiS Today.**

Un número nadalenc que estem acabant al mateix temps que ... el sorteig de Nadal!!.

Així, potser, alguna de vosaltres no necessitarà llegir-nos més!! Sort!! Però si no és el cas, aprofitem per a desitjar-vos unes bones festes!! amb molta ALMA!!

Us agraïm que la llegiu ja que volem que siga un mitjà per a mantindre'ns al dia sobre canvis, implementacions, iniciatives, etc. que afecten les nostres plataformes ALMA i Trobes.

Esperem que siga del vostre interés i sobretot, d'utilitat.

# **S E C C I O N S :**

# **1. SERVEIS ALS USUARIS**

- **CONSULTA D'EXEMPLARS DE LA BIBLIOTECA DIPÒSIT PER USUARIS EXTERNS**
- **CARNETS CONVENI I AVALATS**
- **BUVAL**

**2. PAUTES DE NORMALITZACIÓ**

- **ENCAPÇALAMENTS DE MATÈRIA**
- **MARC 21 - 035**
- **WORLDCAT**
- **NOTES D'EXEMPLARS**

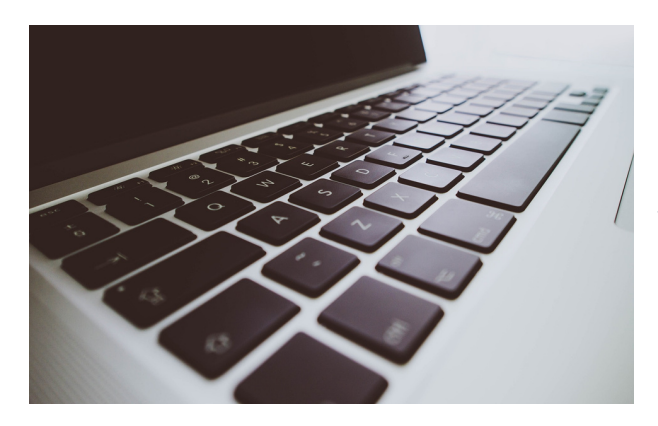

# **SERVEIS ALS USUARIS**

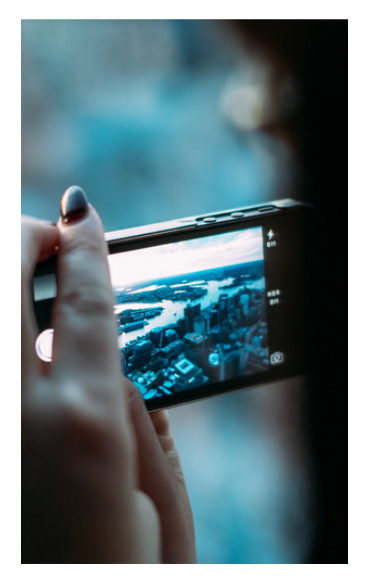

#### **Busquem que el s proces sos se s impl ifiquen per a les bibl ioteques**

# **CONSULTA D'EXEMPLARS DE LA BIBLIOTECA DIPÒSIT PER USUARIS EXTERNS A LA UV**

Tenim un nou procediment per a tramitar les reserves de materials de la BiD per a usuaris externs a la UV que no estan en ALMA.

Anteriorment, aquest procediment es feia utilitzant un usuari de biblioteca, però, com ja sabeu en ALMA no estan ben vistos els usuaris no personals. Per a solucionar-ho hem creat la figura de l'usuari efímer de biblioteca. Aquesta figura està pensada per a aquelles persones externes a la UV (sense cap tipus de targeta universitària) que necessiten fer una consulta puntual de documents de la Biblioteca Dipòsit.

Aquest **Grup d'usuari "Efimer Biblioteca"** no té dret a préstec i s'ha creat només per a les reserves sobre exemplars de la Biblioteca Dipòsit.

Quan un usuari extern a la UV sol·licita consultar un exemplar de la Biblioteca Dipòsit, s'ha de crear un usuari efímer en ALMA per reservar l'exemplar al seu nom.

**Podeu consultar el procediment en https://links.uv.es/dcIcI0e**

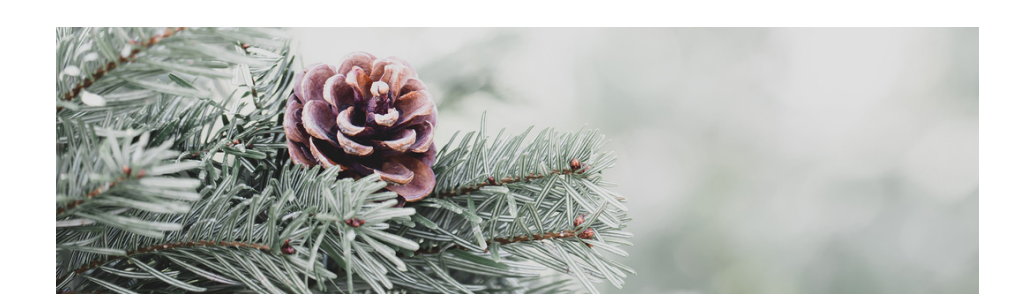

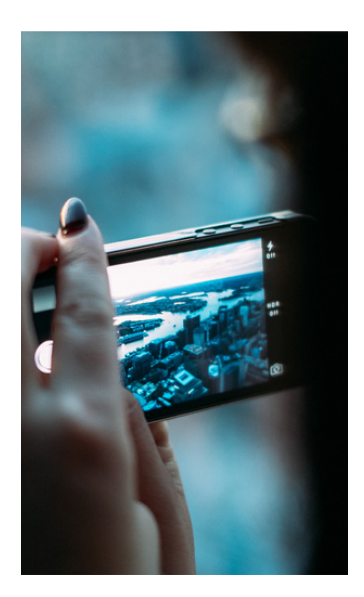

## **USUARIS BUVAL**

Molt sovint ens arriben **incidències sobre usuaris BUVAL que no apareixen en Alma** i que, per ser usuaris d'altres institucions, no podem solucionar des de la UV.

Recordeu que els usuaris BUVAL NO són usuaris de la nostra institució, per tant, les seues dades no estan al nostre sistema, sinó que les capturem de la seua institució mitjançant l'identificador.

Quan un usuari BUVAL d'una altra institució no apareix en Alma ha d'existir algun problema en el seu sistema. Nosaltres no podem fer res per solucionar-ho. L'usuari haurà de posar-se en contacte amb la seua institució.

Aprofitem per a recordar també que, per a fer un préstec BUVAL, no hem de buscar l'usuari per cognoms o DNI, sinó que hem de buscarlo per identificador com s'explica en el nostre procediment. Així ens assegurarem que les dades es recuperen de la seua institució en temps real i sabrem si està sancionat o no.

> **Podeu consultar el procediment en https://links.uv.es/iupGi5y**

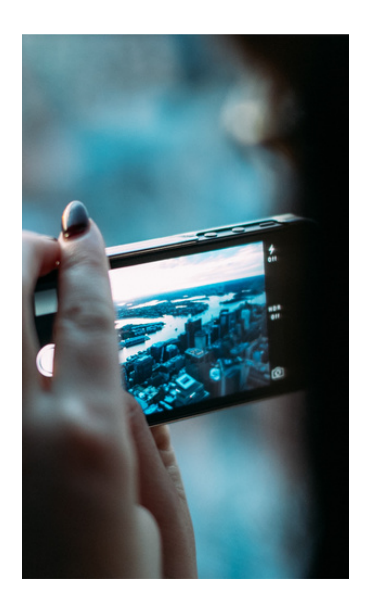

# **CARNETS D'USUARIS DE CONVENI I AVALATS**

#### **En TecNiS acabem amb el paper!!**

Tal com apareix a la pàgina web del SBD, "Els usuaris i usuàries que desitgen sol·licitar un carnet de personal extern o renovar el seu deuran enviar la documentació per correu electrònic a **cataleg@uv.es**

No obstant això, encara continuem rebent formularis en format paper.

**Recordeu que els tràmits per a fer els carnets d'usuaris de conveni i avalats es fan per correu electrònic.** Només acceptarem documentació per aquest mitjà

El formulari està a la web en pdf editable i la documentació i la foto es poden enviar en format digital o escanejades.

> **Per a més informació consulteu https://links.uv.es/qZHRTy6**

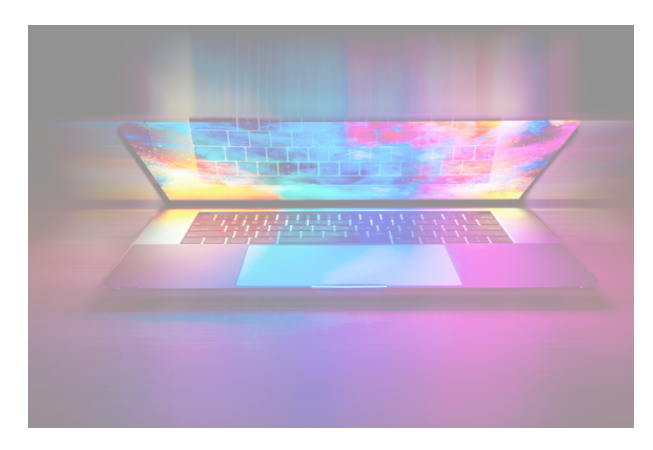

# **PAUTES DE NORMALITZACIÓ**

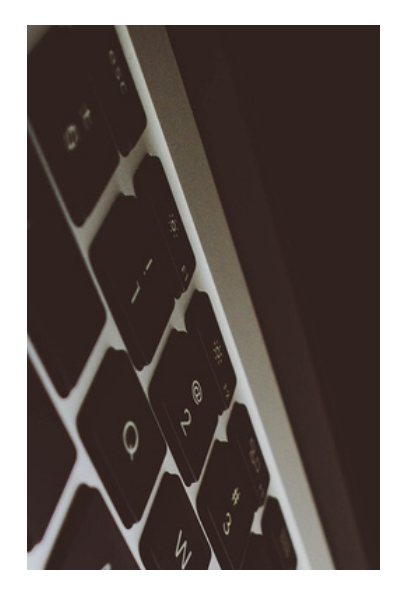

## **ENCAPÇALAMENTS DE MATÈRIA**

En el cas de noms geogràfics i registres d'autoritat que pertanyen a la Comunitat Valenciana NO seguim les pautes que marquen LEMAC i CANTIC, ja que utilitzen la forma "País Valencià". A la UV utilitzem la denominació oficial de "Comunitat Valenciana".

Per aquest motiu s'han fet canvis en els registres que tenien el terme "País Valencià":

**En els encapçalaments de matèria dels camps 610, 650 i 651** hem modificat "País Valencià" per "Comunitat Valenciana". En aquest casos, a més de NO utilitzar LEMAC, en el segon indicador posarem un 4 i no emprarem el subcamp \$2 lemac.

**Podeu consultar la pauta actualitzada per a l'ús dels encapçalaments de noms geogràfics a l'Espai de treball:**

**https://links.uv.es/oBNNxr0**

**Els encapçalaments d'autoritat dels camps 110 i 710** que tenien el terme "País Valencià" també s'han canviat a "Comunitat Valenciana". En aquests casos NO vincularem els registres als encapçalaments de CANTIC.

Per exemple: **710 1# \$a Comunitat Valenciana. \$b Generalitat**

**Si trobeu algun registre no actualitzat el podeu enviar a cataleg@uv.es per corregir.**

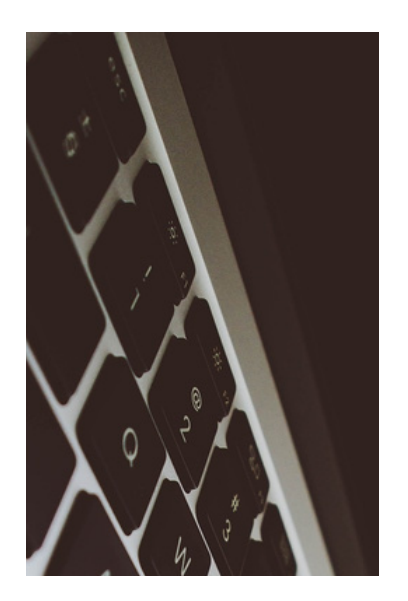

## **FORMAT MARC 21. ETIQUETA 035**

El **camp 035 (Número de control del sistema)** és un "Número de control que pertany a un sistema diferent d'aquell número que figura en el camp 001 (Número de control).

A l'efecte d'intercanvi de registres, l'organisme creador ha de proporcionar als participants en l'intercanvi la documentació sobre l'estructura i l'ús del número de control del sistema"

És a dir, conté el número de control del sistema de procedència per als registres migrats després de la fusió dels catàlegs (número b. de Millennium) i el número OCLC, necessari per a WorldCat.

A la UV aquest camp es fa servir per al següent:

- **Per al número OCLC del registre bibliogràfic**. Els que hi ha als registres s'han creat per càrregues automàtiques. Exemple: 035 ## (OCoLC)920150873
- **Per al número b. de Millennium**. Creat en el procés de migració de Millennium a Alma,

Recordeu que **NO s'ha d'introduir manualment i és preferible esborrar aquestes etiquetes dels registres captats.**

> **Podeu consultar el procediment en https://links.uv.es/VTb8Uhn**

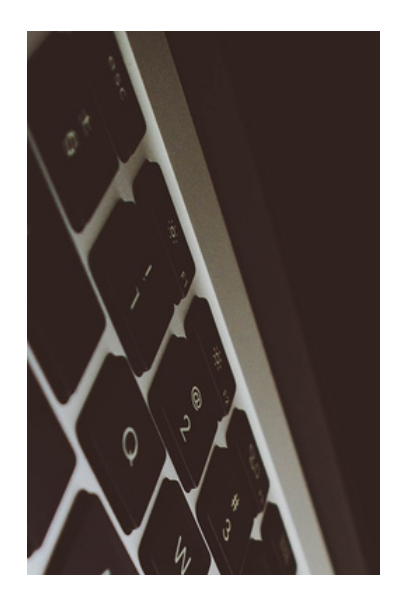

## **PAUTA DE SINCRONITZACIÓ AMB WORLDCAT**

Per a les seccions d'Adquisicions i Procés Tècnic s'ha redactat una pauta específica per a marcar els registres que s'han d'enviar o no a WorldCat.

Per defecte, els registres nous en Alma s'envien a WorldCat independentment del seu estat de catalogació.

Per aquest motiu, hem de controlar en quin moment els nostres registres s'envien a WorldCat.

Durant la captura o creació del registre, si el procés de catalogació no està acabat, hem de marcar l'opció No publicar.

Una vegada finalitzada completament la catalogació, abans de tancar el registre, s'ha d'indicar que està preparat per a ser enviat a WorldCat.

**Podeu consultar el procediment en**

**https://links.uv.es/80Ce6se**

**Si trobeu alguna incidència, ens la podeu comunicar a cataleg@uv.es**

# bibliotequésuv

# **Secció de Tecnologia, Normalització i Sistemes**

cataleg@uv.es